# **OMNIOUTLINER** for iPad

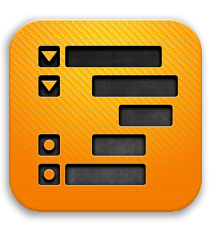

### What is OmniOutliner?

Compose. Arrange. Publish. OmniOutliner for iPad combines the in-depth outlining functionality of a desktop app with the advanced mobile experience of the iPad. With intelligent data capture, flexible style options, and on-the-fly organization, OmniOutliner for iPad is the trusted system you need for all of your projects, big and small. Use OmniOutliner for iPad on its own, or export and continue your work with OmniOutliner for Mac.

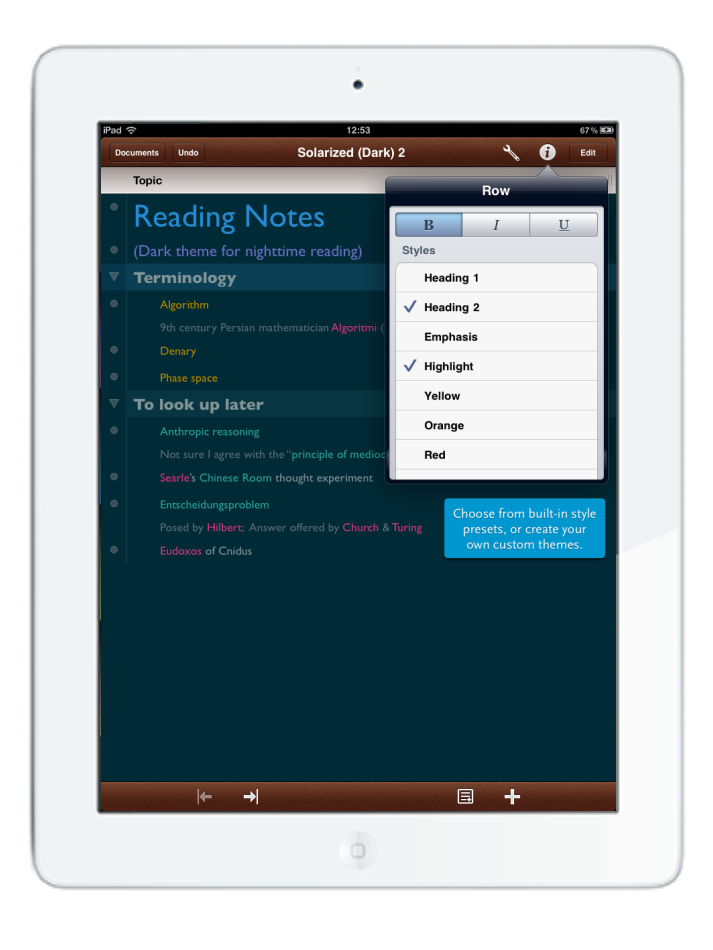

#### What makes OmniOutliner for iPad different?

OmniOutliner includes everything you'd expect in a premiere outlining application: fast, easy capture; intuitive editing; diverse templates; and robust styles. If you all you'd like to do with your outline is prepare a grocery list or balance your checkbook, OmniOutliner for iPad can help you do that.

If you're looking for something a bit more complex, OmniOutliner is designed to expand organically with your needs. Advanced options are there when you need them, and stay out of your way when you don't.

Everything's been designed with iPad—and your fingertips—in mind: flexible style options; intelligent row creation; notes; links and attachments; sharing; and more. Start your outlines on the iPad and continue on the desktop, or vice versa.

OmniOutliner combines the functionality of a desktop app with the powerful mobile experience of iPad. It's a powerful system created by a company that's been in the Mac business—and providing free customer support—for over 15 years.

#### Who uses OmniOutliner?

Business professionals, writers, students, parents, home users, and educators all rely on OmniOutliner for its unparalleled document building functionality.

From complicated and intricate papers to a quick to-do list, some common-use examples include:

- Restructuring an essay on the fly
- Creating a number column to keep track of finances
- Adding "Buy milk" to a grocery list
- Using notes to expand on a principal idea
- Creating visual allure with styles
- Tapping checkboxes to keep track of completed agenda items

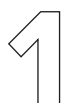

On first launch, create a new file by tapping the **plus** button, or, duplicate an existing document to get started with a beautiful template.

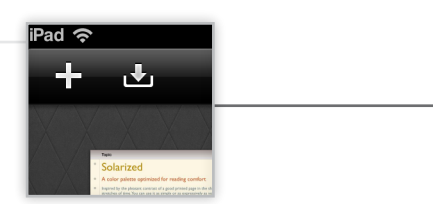

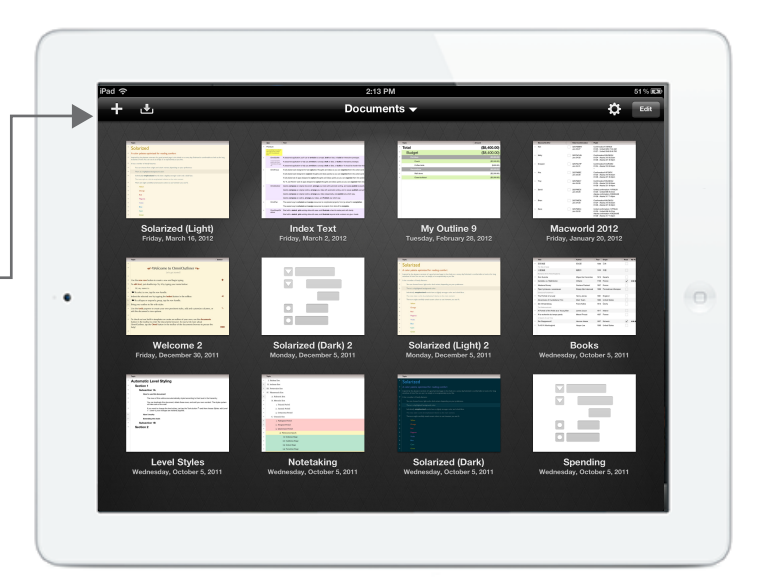

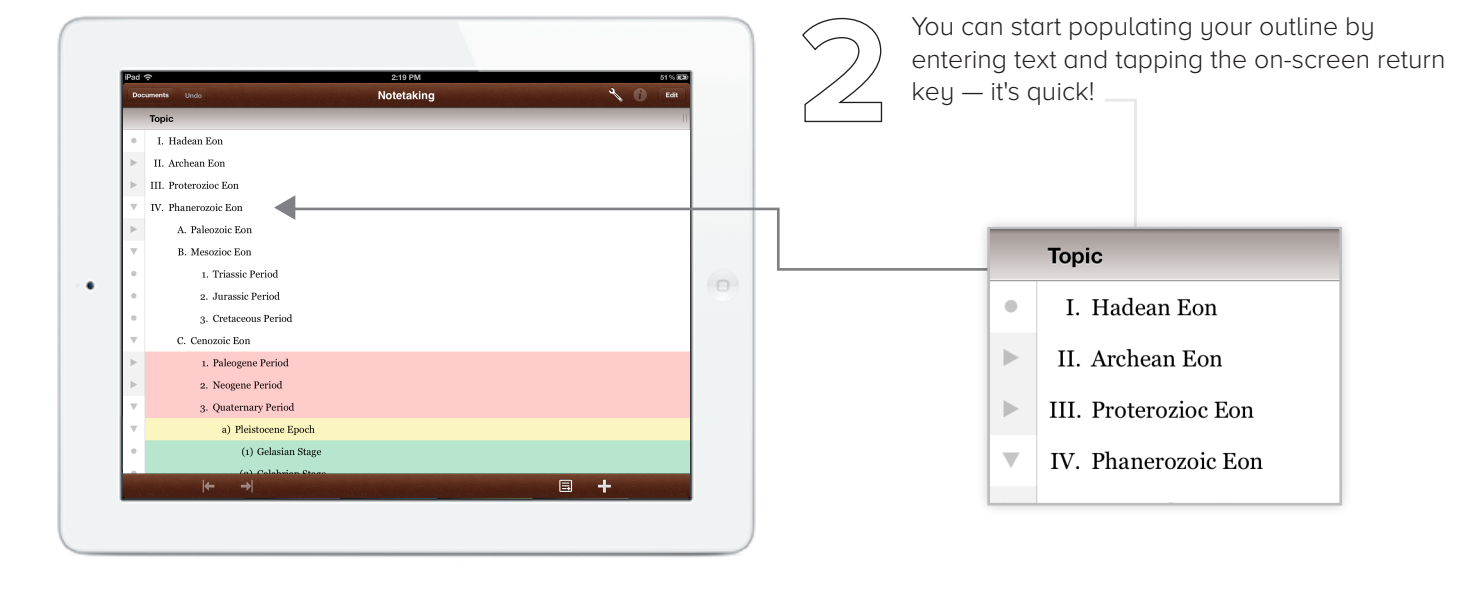

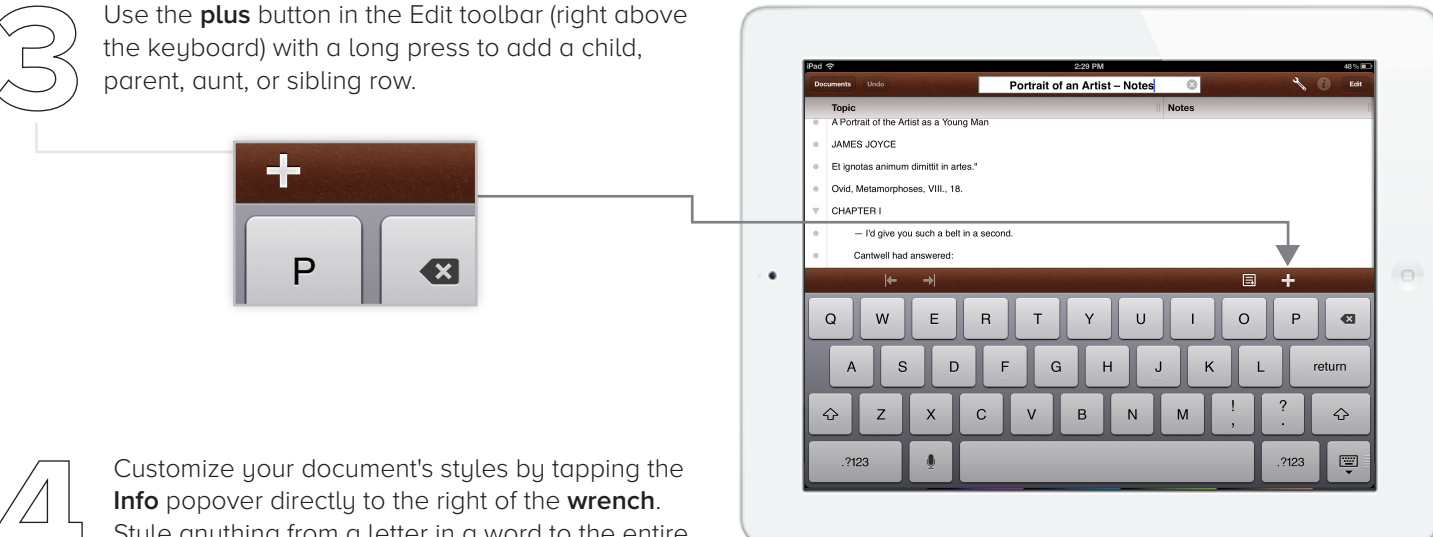

Style anything from a letter in a word to the entire document.

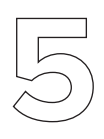

Paste images from MobileSafari or other applications directly into an outline.

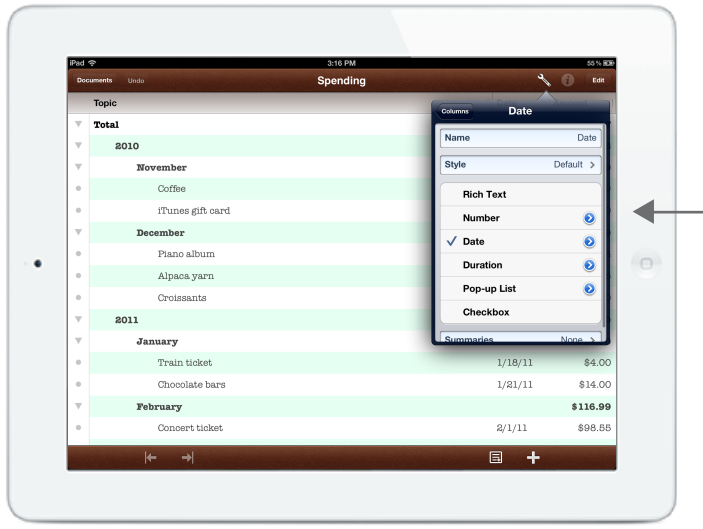

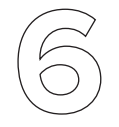

If you need additional columns, tap the Wrench icon in the toolbar, followed by the **New Column** tab. Columns can contain text, dates, numbers, checkboxes — they can even contain summaries of children in the outline.

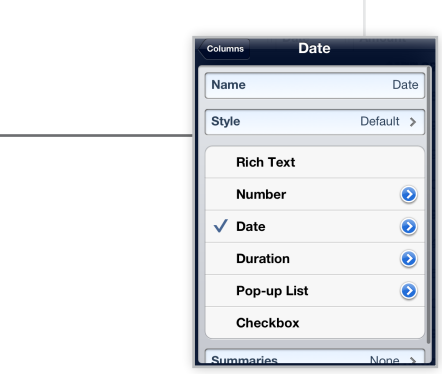

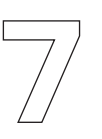

Tap the Edit button to select a few rows, to **Cut**, **Copy**, **Group**, or **Move**.

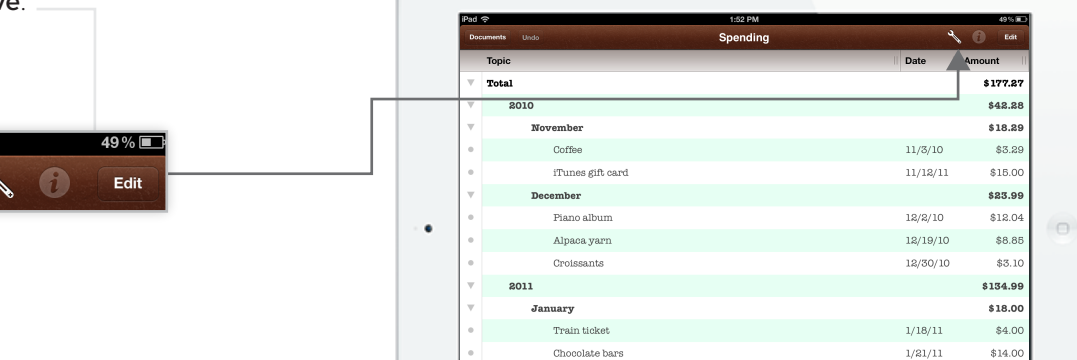

February Concert ticket

 $\rightarrow$ 

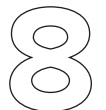

Tap a column header to **edit** its name or to **sort**  alphabetically. (You can turn sorting off by selecting **Don't Sort** in that same popover.)

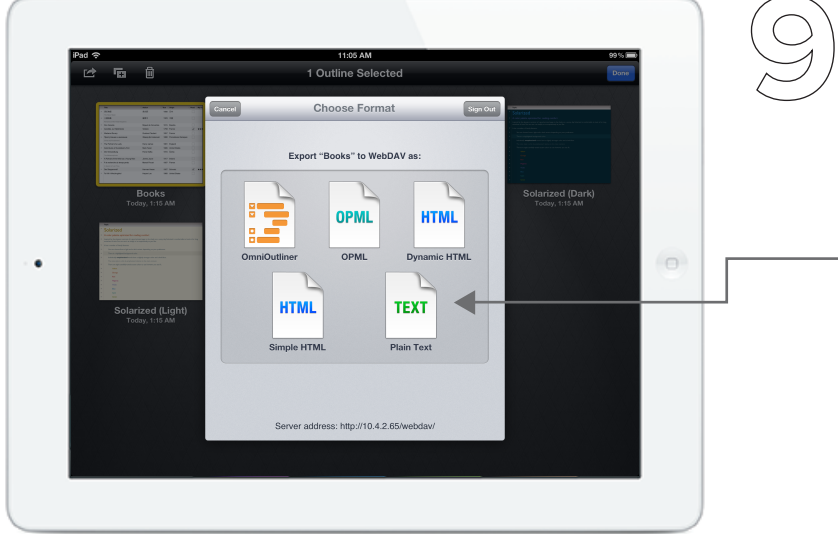

Export to our own **Sync Server**, a typical WebDAV server, or mail your document as an industry-standard **OPML** or **HTML** document.

\$116.99

\$98.55

 $2/1/11$ 

国

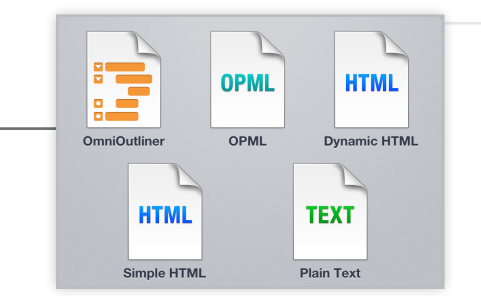

Show your documents to a class of students or at a meeting using AirPlay to an **tv**.

# Feature List

- Smart row creation saves taps and precious time
- Ever-present edit bar for organization on the fly
- Inline notes to keep track of edits, comments, ideas, or whatever the imagination conjures
- Create robust hierarchies; expand and collapse groups to see what's important now
- Stule any outline element in Edit mode
- Copy and paste attachments
- Add intelligent columns of various types and formats
- Column summaries synopsize your columns and do the work for you
- Show or hide all notes with a touch and hold
- Auto-linkification of web addresses
- Free customer support via email and phone

## Pricing

OmniOutliner for iPad costs \$19.99 from the App Store. The Omni Group offers a 30-day money back guarantee on all App Store sales.

# **Contacts**

Twitter: @OmniOutliner Facebook: http://www.facebook.com/omnioutliner Support: omnioutliner-ipad@omnigroup.com PR: pr@omnigroup.com Phone: 800-315-OMNI (6664)

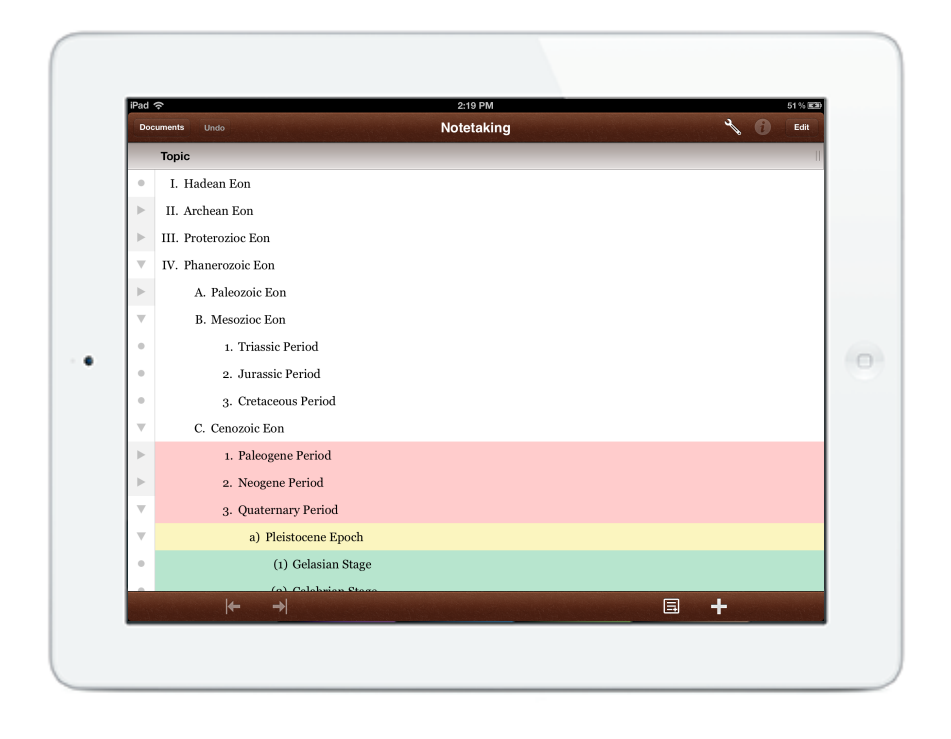